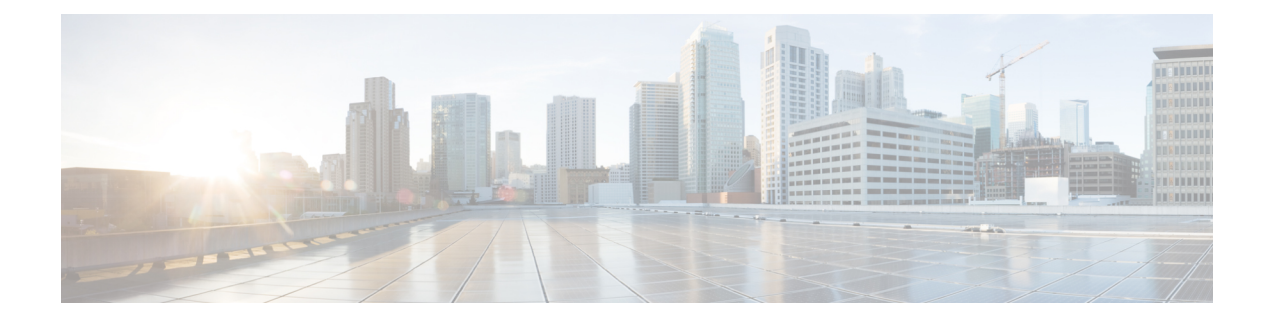

## **Language Pack for Unified Intelligence Center**

• Install [Language](#page-0-0) Pack, on page 1

## <span id="page-0-0"></span>**Install Language Pack**

Post successful install or upgrade, if you want to use the Cisco Unified Intelligence Center interface in a language other than English, you have to download and install the language pack COP.

The language pack for Cisco Unified Intelligence Center is delivered as a single Cisco Option Package (COP) file. The file is available to download from Cisco.com and contains a single installer for all language variants.

You can download the language pack for Cisco Unified Intelligence Center at:

[https://software.cisco.com/download/home/282163829/type/282377062/release/12.6\(1\)](https://software.cisco.com/download/home/282163829/type/282377062/release/12.6(1))

COP files can generally be installed on an active, running system. However, language COP files cannot be removed or rolled back.

- **Step 1** Download the Cisco Unified Intelligence Center Language Pack COP file from the Cisco Software site to a local source or an SFTP server that can be accessed by the Cisco Unified Intelligence Center server.
- **Step 2** Use SSH to log in to your Cisco Unified Intelligence Center system with the platform administration account.
- **Step 3** Use the CLI to run the command **utils system upgrade initiate**.
- **Step 4** Follow the instructions provided by the utils system upgrade initiate command.
- **Step 5** Reboot the server.
- **Step 6** Repeat step 2 through step 5 on the secondary Cisco Unified Intelligence Center server.
- **Step 7** When the installation is complete on both Cisco Unified Intelligence Center servers, and all Cisco Unified Intelligence Center users must clear their browser cache and cookies.

 $\mathbf I$